#### КАК ПОЛУЧИТЬ ДОСТУП КО ВСЕМ ГОСУДАРСТВЕННЫМ УСЛУГАМ И СЕРВИСАМ В ЭЛЕКТРОННОМ ВИДЕ

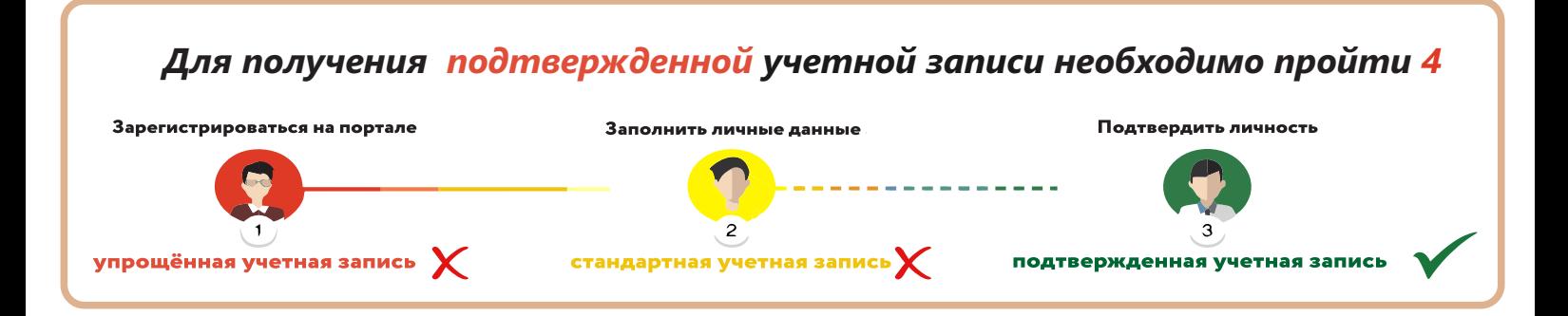

# ШАГ 1. РЕГИСТРАЦИЯ НА ПОРТАЛЕ ГОСУСЛУГИ.

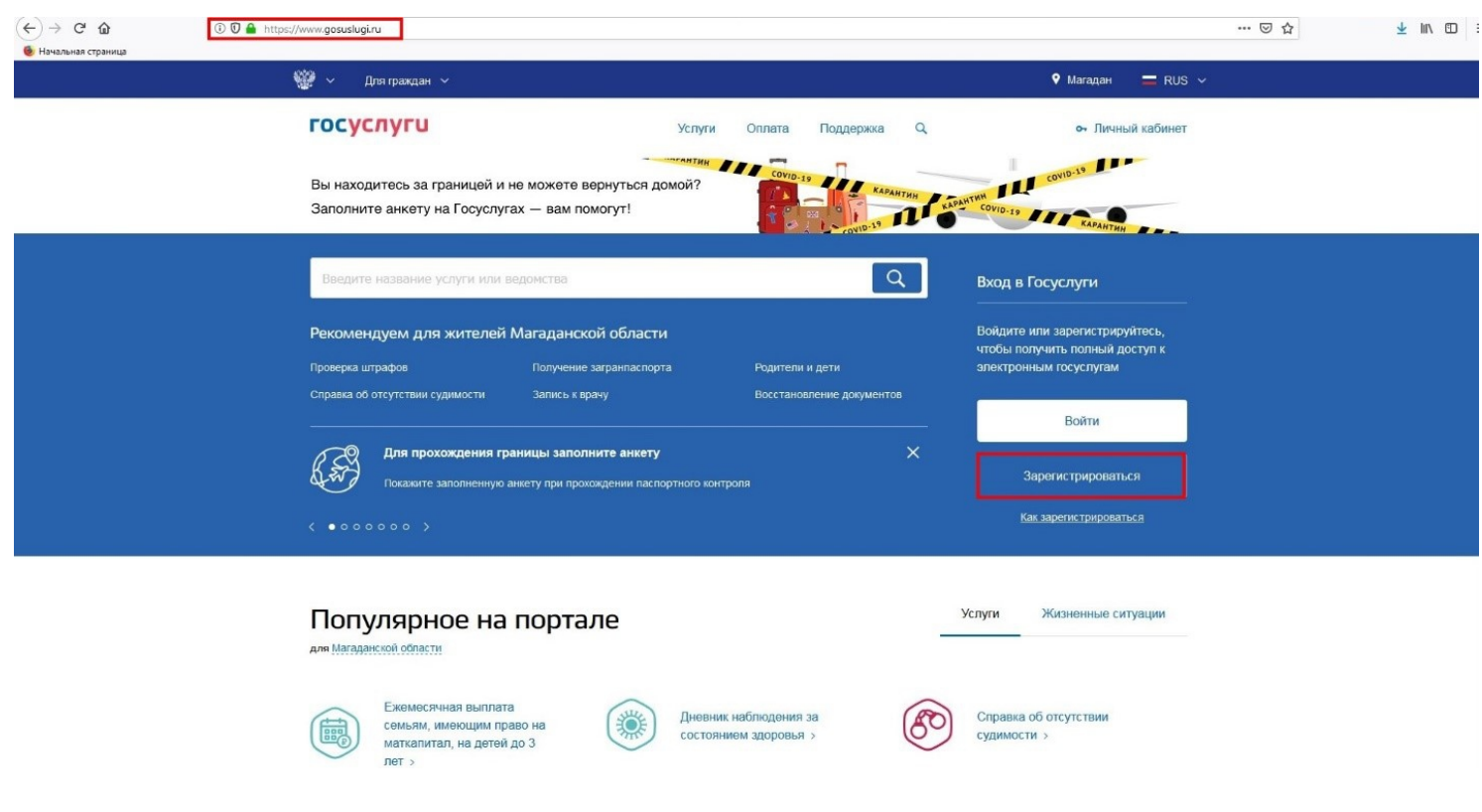

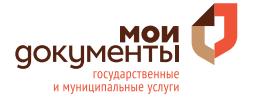

## ШАГ 2. ЗАПОЛНЕНИЕ ПЕРСОНАЛЬНЫХ ДАННЫХ.

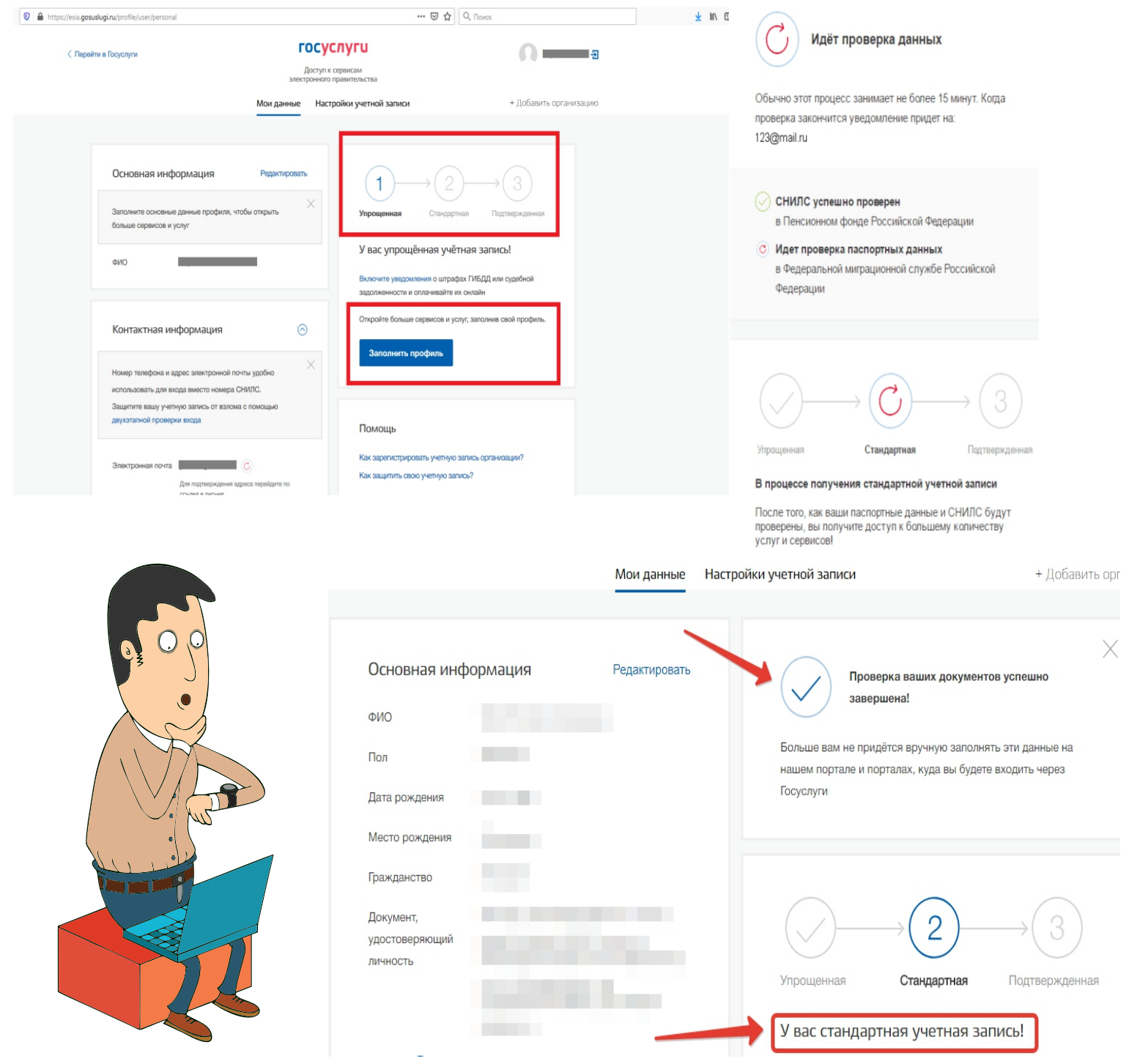

далее...

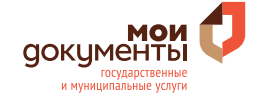

#### *ШАГ 3. ПОДТВЕРЖДЕНИЕ ЛИЧНОСТИ В ОНЛАЙН-БАНКЕ (НАПРИМЕР, ТИНЬКОФФ ИЛИ СБЕРБАНК)*

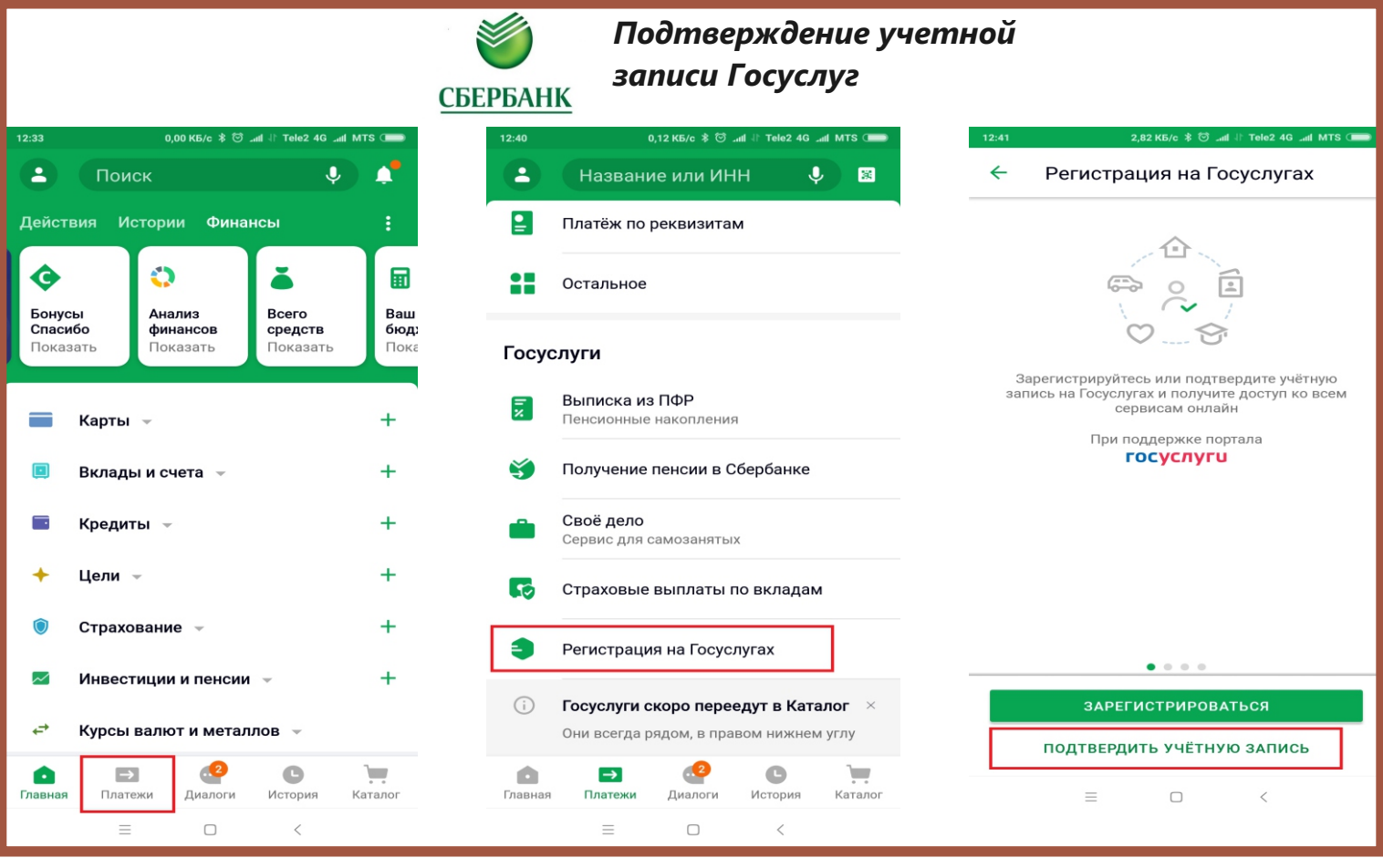

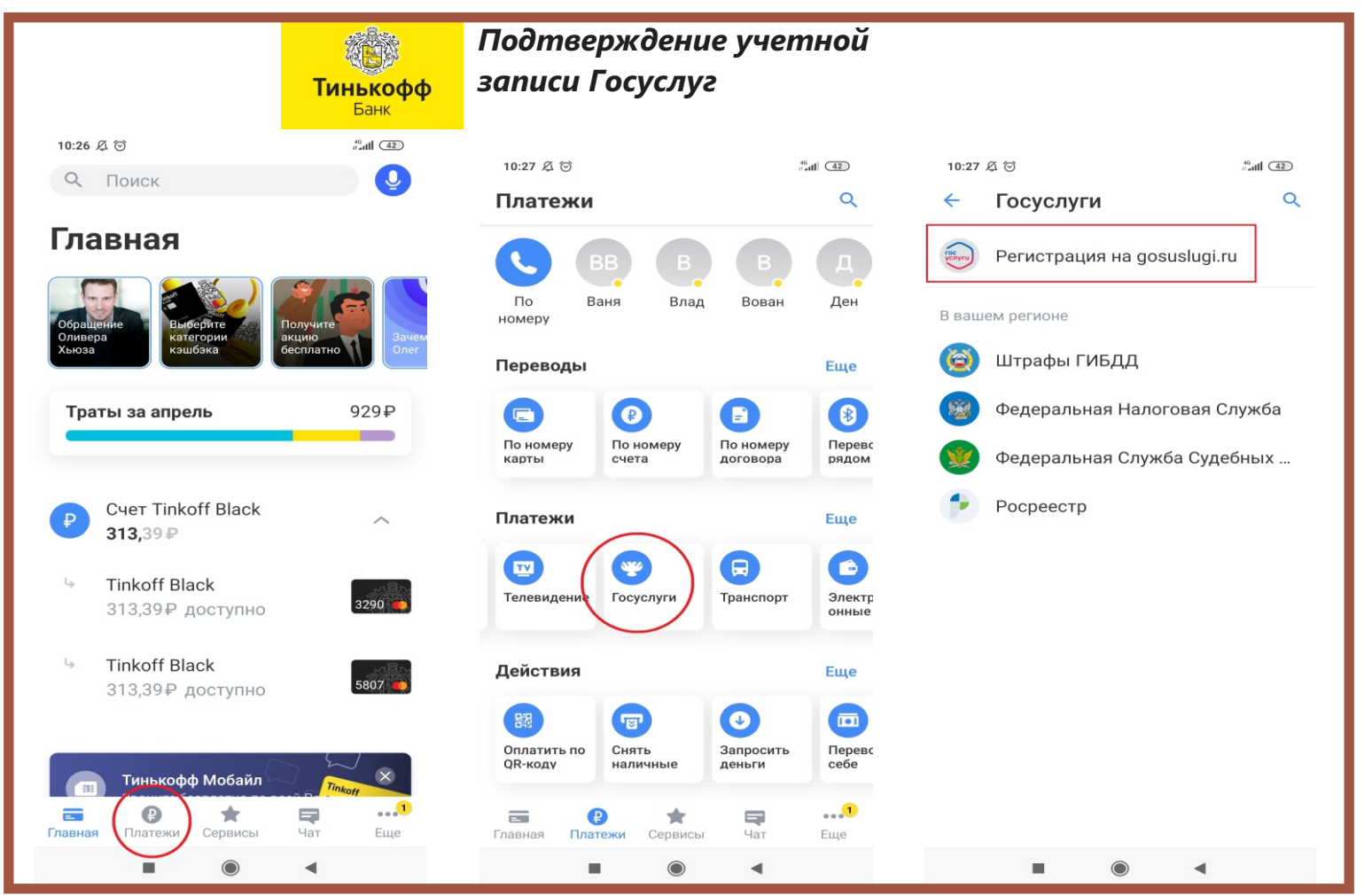

MOM<br>gokymehtbl государ<br>и муниципальн

*далее...*

### *ШАГ 4. ПОЛУЧЕНИЕ УЧЕТНОЙ ЗАПИСИ СО СТАТУСОМ «ПОДТВЕРЖДЕННАЯ»*

**В случае успешного подтверждения Вашей учетной записи в веб-версиях интернет-банков или мобильных приложениях вышеуказанных банков, в личном кабинете на портале Госуслуги Ваша учетная запись приобретет статус**  *«Подтвержденная»***, и Вы получите** *полный доступ* **ко всем государственным** 

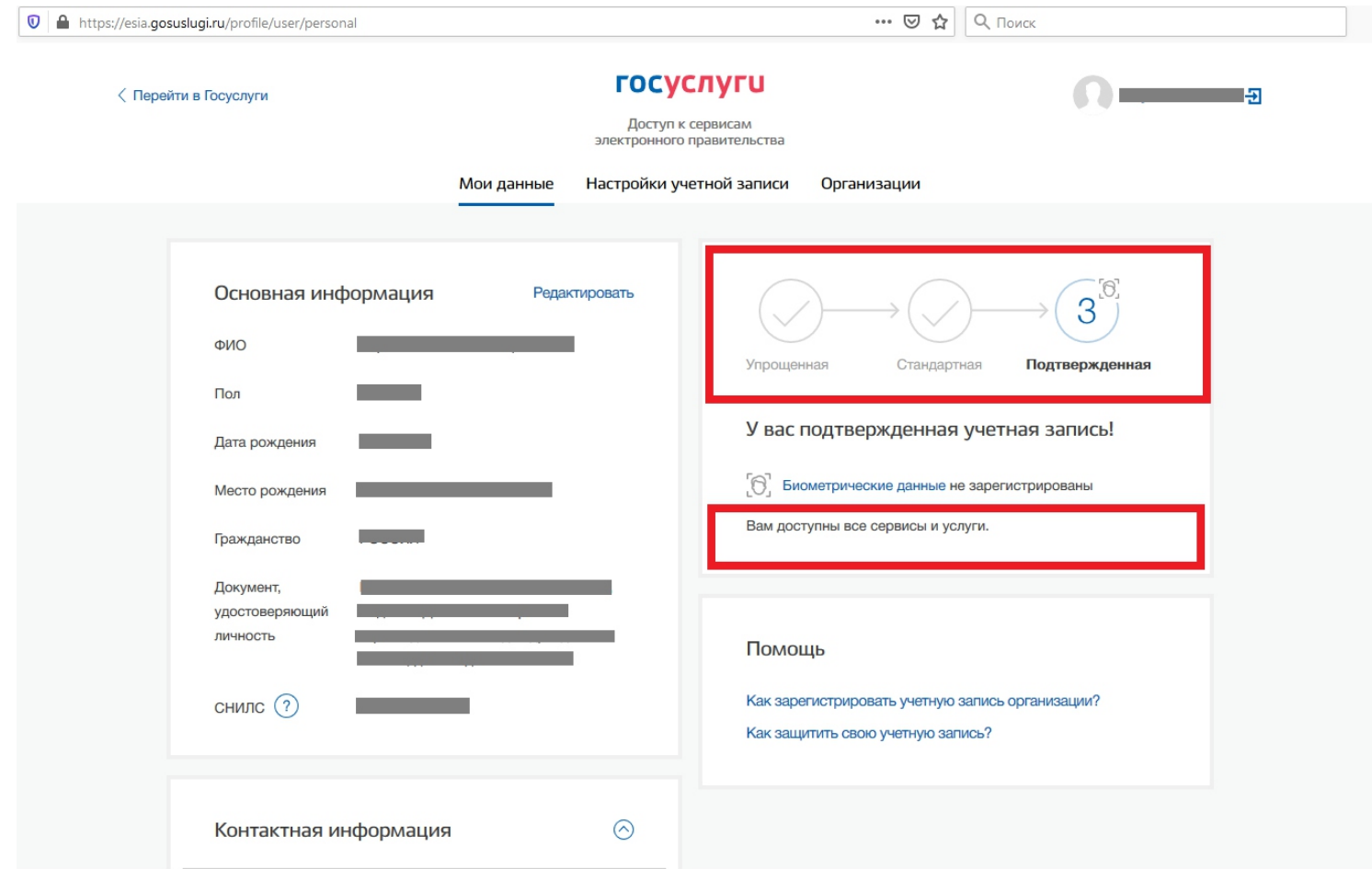

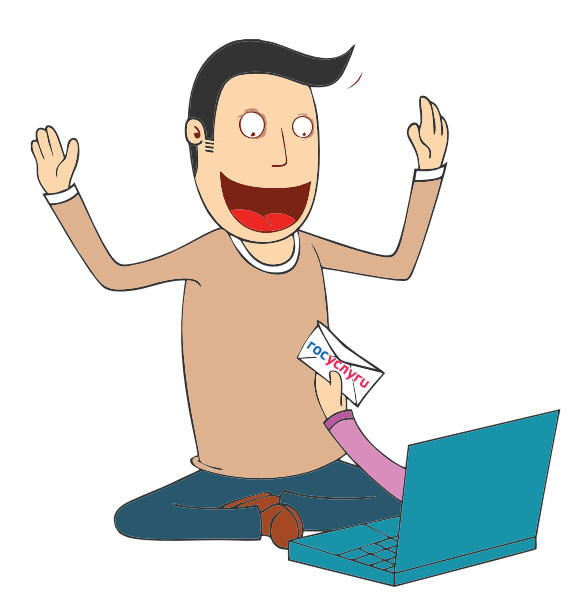

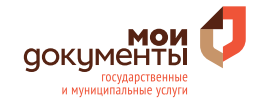